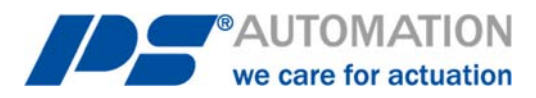

# **Инструкции по эксплуатации**

# **Коммуникационное программное обеспечение PSCS для приводов PS**

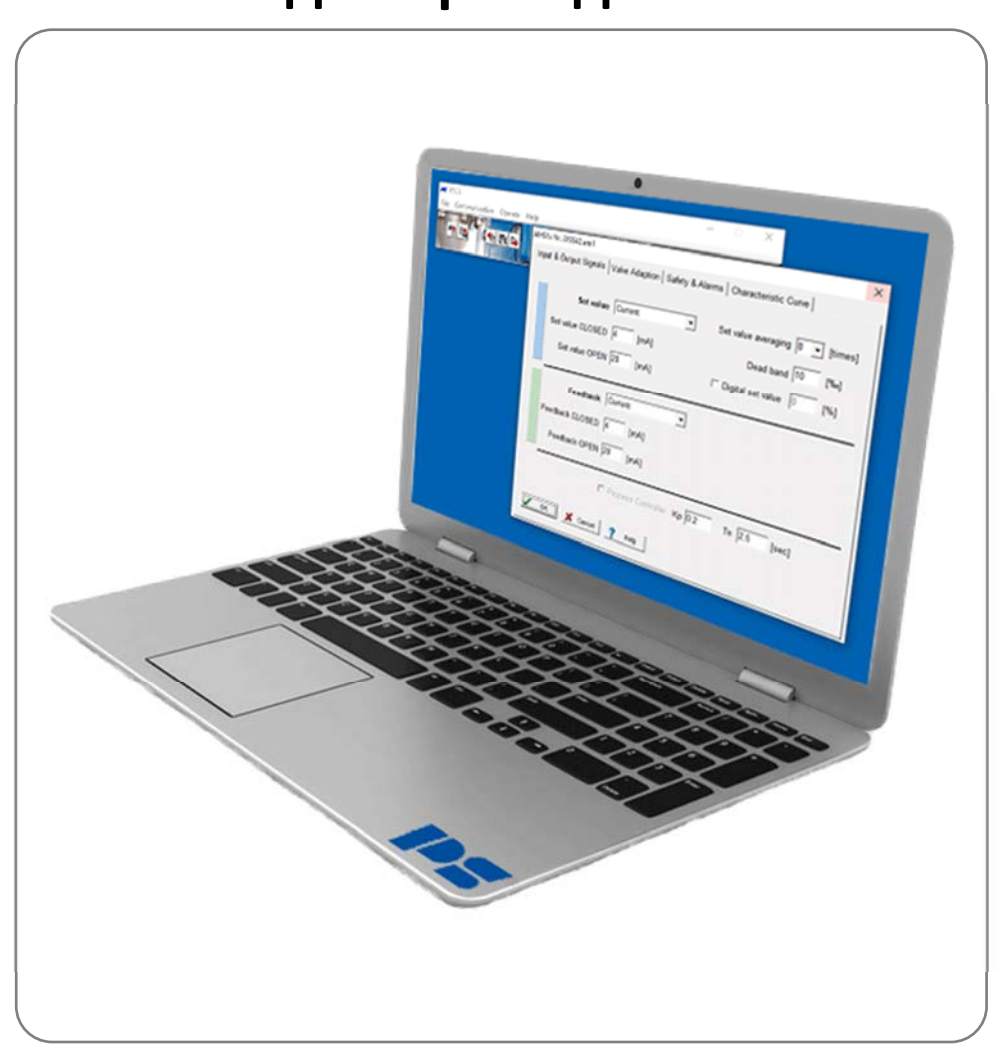

Версия 10.09.2024 ©2024 PS Automation GmbH

*Возможно внесение изменений!* 

# Содержание

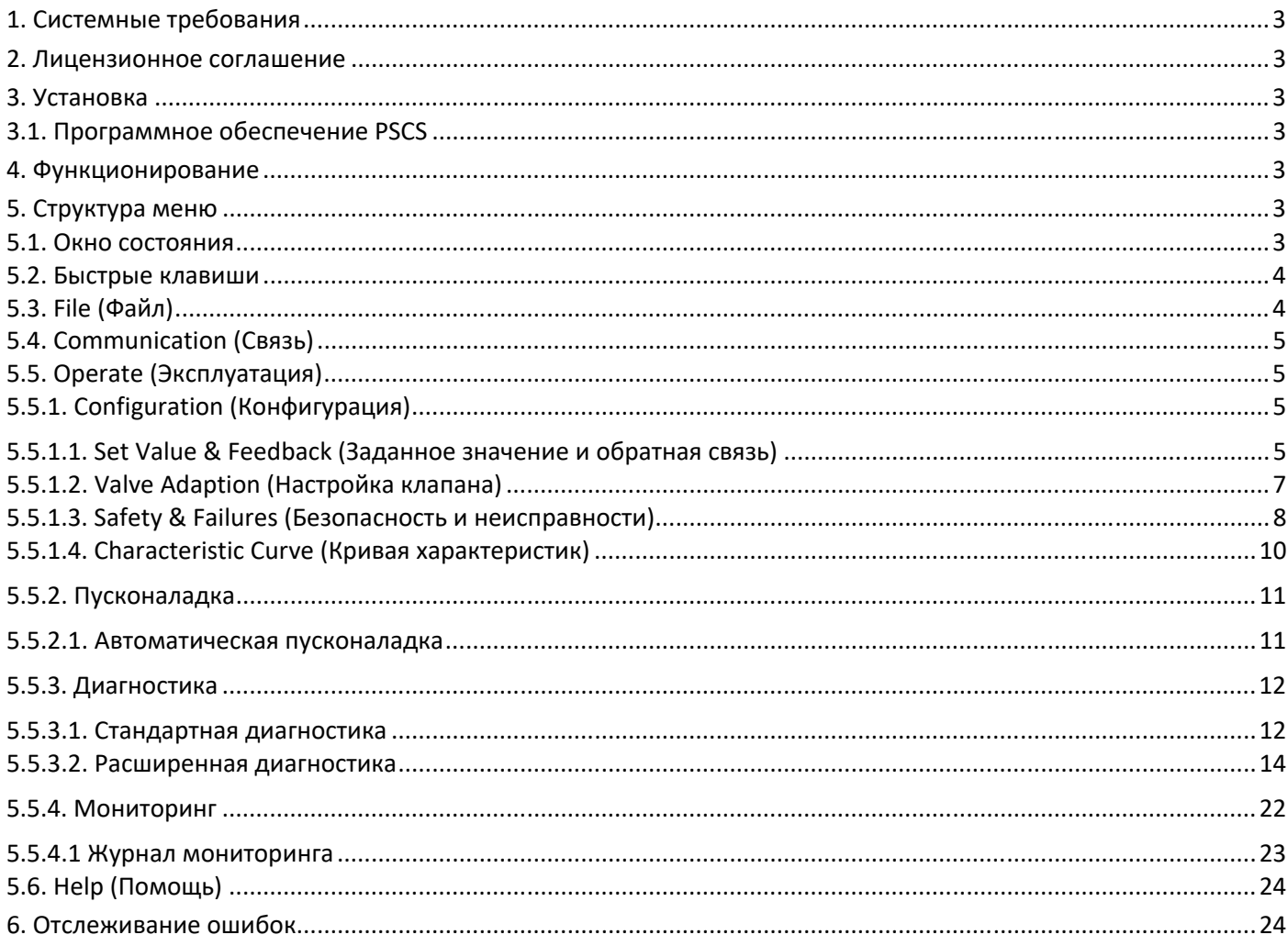

# 1. Системные требования

Для работы программного обеспечения PSCS необходим компьютер со следующими минимальными требованиями:

Операционная система: Windows 98, Windows 2000 или Windows XP, Windows 7, Windows 8, Windows 10. Процессор: Pentium минимум 300 МГц Объем оперативной памяти: прибл. 10 Мб

Интерфейс: USB

# 2. Лицензионное соглашение

Во время установки на экране появится текст лицензионного соглашения. Внимательно прочтите его и подтвердите свое согласие со всеми пунктами, нажав «ОК».

# 3. Установка

# 3.1. Программное обеспечение PSCS

Программное обеспечение и все вспомогательные файлы включены в приложение в формате «Setup PSCS .exe». Самая последняя версия доступна на веб-сайте www.ps-automation.com в разделе «Downloads» (Загрузки) - «Software» (ПО) - «Software PSCS» (ПО PSCS). Сохраните этот файл на одном из дисков и запустите приложение. Установить его поможет мастер установки.

# 4. Функционирование

Программное обеспечение PSCS позволяет осуществить настройку, пусконаладку и диагностику умных приводов PS-AMS11/12/13 компании PS Automation.

# 5. Структура меню

# 5.1. Окно состояния

В зависимости от того, откуда был загружен активный набор данных, в правой части окна состояния отображается либо название файла (1) активного набора данных (в случае загрузки с носителя данных), либо версия прошивки (2) и серийный номер (3) привода, а также текущее рабочее состояние в текстовом виде (4) (в случае загрузки из привода).

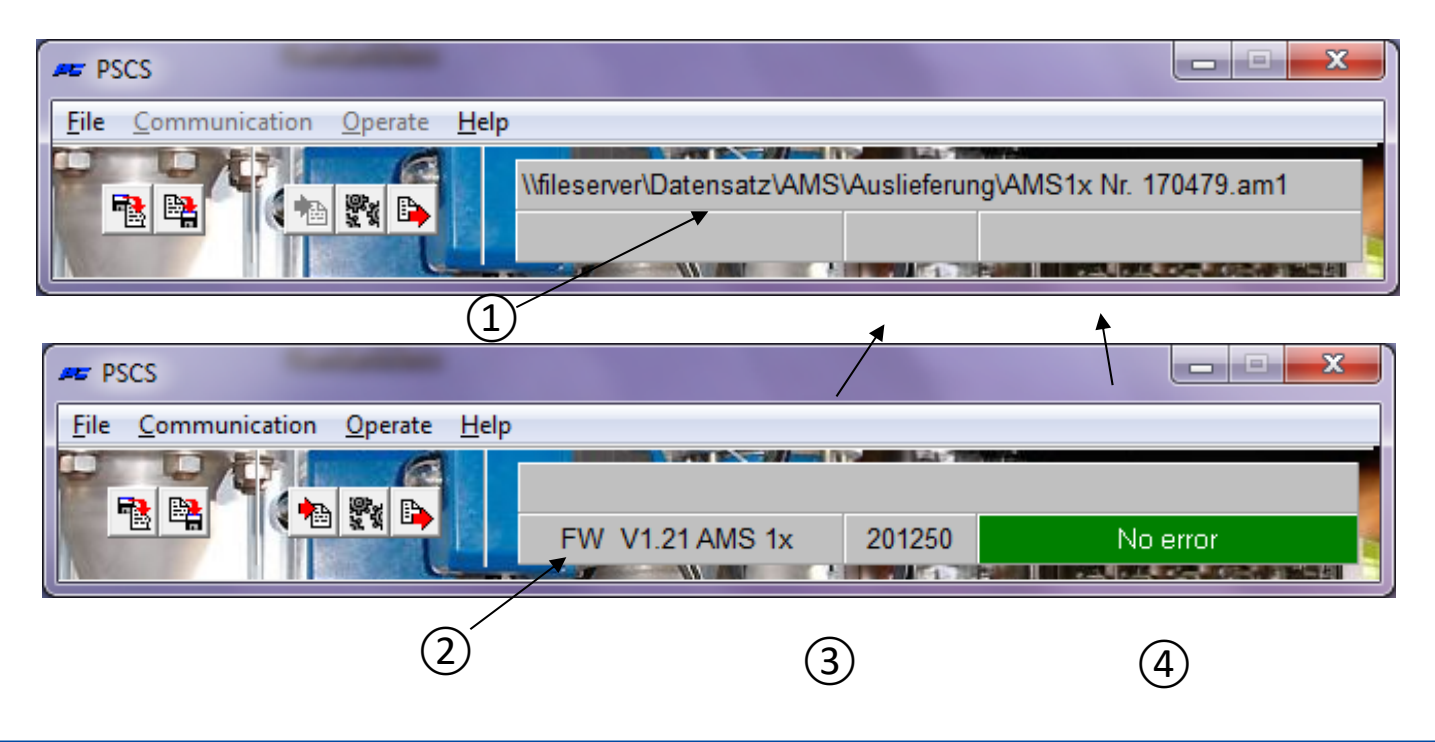

# **5.2. Быстрые клавиши**

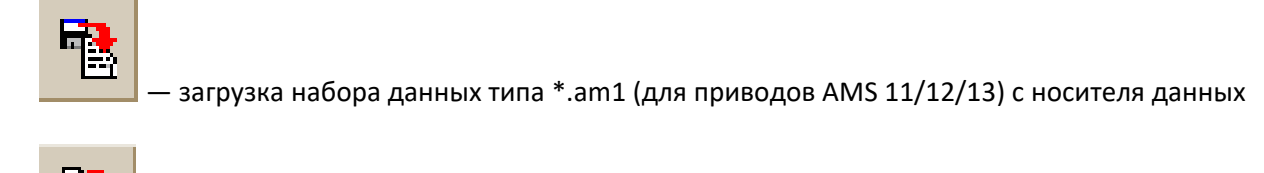

— сохранение текущего набора данных в виде файла типа \*.am1 на носителе данных

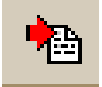

— загрузка активного набора данных из работающего привода

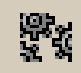

 — открытие окна «Parameter AMS» (Параметры AMS) (аналогично «Operate» (Эксплуатация) - «Configuration» (Конфигурация))

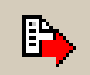

— передача текущего отображаемого набора данных или последнего отредактированного набора данных на привод

# **5.3. File (Файл)**

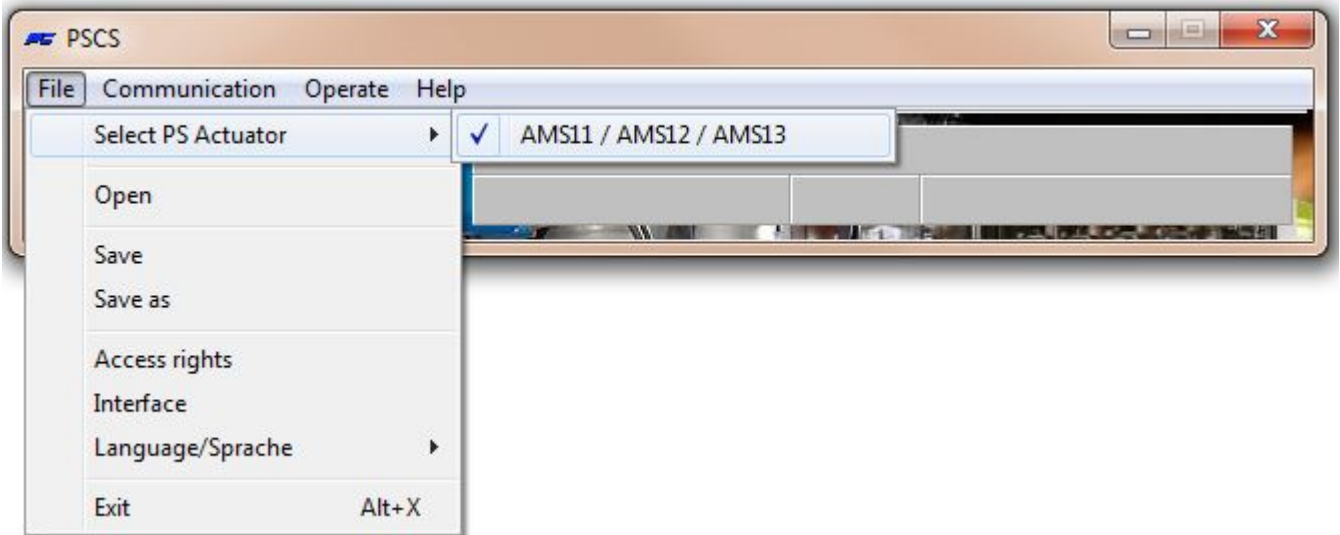

В этом меню доступны следующие функции:

- **Выбор** типа привода PS-AMS
- **Управление файлом** с помощью функций «Open» (Открыть), «Save» (Сохранить), «Save as» (Сохранить как)
- **Права доступа** (**Access rights)**, которые не используются при нормальной эксплуатации; они необходимы только для обслуживающего персонала PS Automation.
- Выбор **интерфейса (Interface)** (COM-порт) USB в окне выбора. Он будет постоянно храниться на ПК. Он может быть изменен только в случае изменения структуры интерфейса ПК или в случае новой установки ПО. Доступна процедура **автоматического** назначения, требующая подключения к работающему приводу PS-AMS. Эта процедура может вызвать сбой системы, если большое количество COM-портов ПК уже используются. В этом случае во время выполнения процедуры необходимо прервать работу с помощью «Диспетчера задач» и сократить количество используемых COM-портов.

Также возможно назначение COM-портов **вручную**.

Выбор **языка** меню (английский или немецкий).

# **5.4. Communication (Связь)**

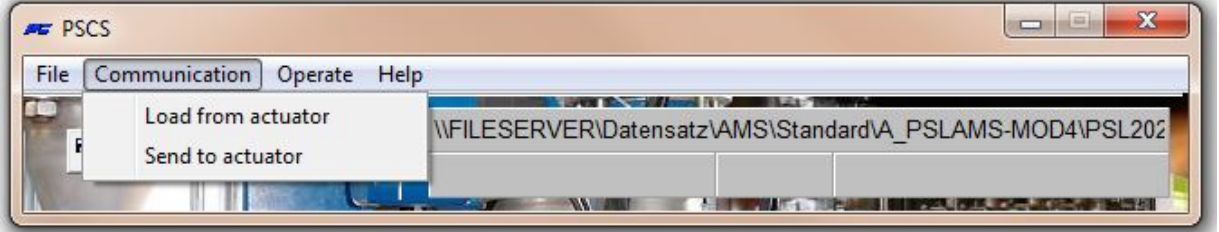

В этом меню доступны следующие функции:

- **Загрузить (Load)** текущий набор данных с привода в коммуникационное ПО PSCS.
- **Отправить** (**Send)** отображаемый или последний отредактированный набор данных на привод. Перед отправкой набор данных ДОЛЖЕН быть загружен либо с привода, либо с носителя данных.

# **5.5. Operate (Эксплуатация)**

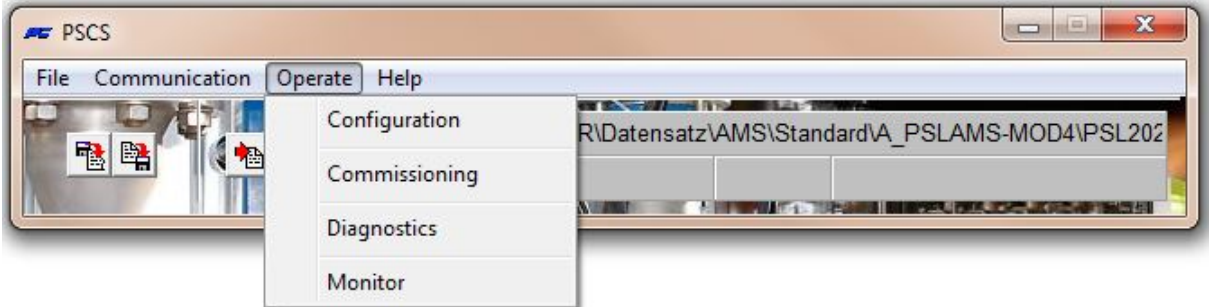

# **5.5.1. Configuration (Конфигурация)**

Внесение изменений в конфигурацию PSCS активируется в приводе только после отправки набора данных на привод. Для передачи изменений на одной или нескольких страницах во внутреннюю память ПК необходимо подтвердить их, нажав «ОК» перед выходом со страницы.

## **5.5.1.1. Set Value & Feedback (Заданное значение и обратная связь)**

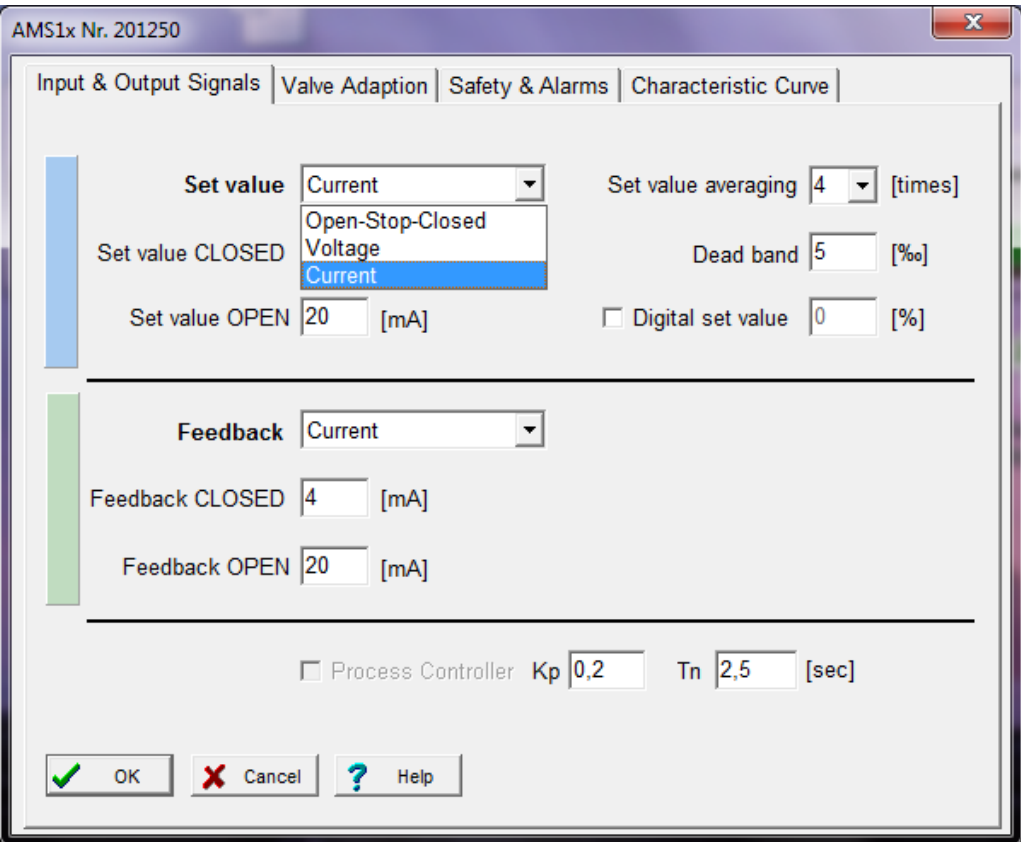

- В разделе **Set Value** (Заданное значение) определяется режим управления приводом: как регулирующее заданное значение (вход тока или напряжения) или как трехточечное управление (открытие-остановказакрытие). Диапазон значений — от 0 мА до 20 мА для сигнала тока и от 0 В до 10 В для сигнала напряжения. Верхний и нижний пределы могут быть выбраны произвольно, и даже инвертированы, в соответствии с технологическими требованиями.
- Трехточечная рабочая команда всегда имеет приоритет над регулирующим и цифровым заданным значением. Это означает, что привод может быть приведен в действие фазовым сигналом на открытие/закрытие, даже если выбрано управление регулирующим заданным значением. Он двигается в соответствующем направлении в течение всего времени применения фазы открытия или закрытия. После выключения фазы привод возвращается в положение, соответствующее применимому/введенному заданному значению, или движется в положение, определенное для ошибки заданного значения (Set value error).
- **Set Value Filter (Фильтр заданного значения):** Применяемый сигнал уставки измеряется электронными компонентами внутри привода AMS каждые 12,5 мс, и рассчитывается отклонение управления по сравнению с моментальным положением. Реакция на это отклонение регулируется с помощью количества точек считывания (максимум 32 точки), которые усредняются. Небольшое количество точек считывания ведет к быстрой реакции на изменения заданного значения. По умолчанию усреднение осуществляется на основании 4 точек.
- **Dead Band** (**Диапазон нечувствительности**) позволяет выполнить регулировку до десятой доли процента от максимально возможного заданного значения диапазона (20 мА и 10 В соответственно) в диапазоне от 5 ‰ до 50 ‰. Значение по умолчанию — 10 ‰.
- **Digital Set Value (Цифровое заданное значение)**  это фиксированное заданное значение в % от отрегулированного хода клапана, которое активируется флажком. Оно имеет приоритет над регулирующим заданным значением. Типовое применение — схема управления с фиксированной уставкой. Окончательные значения для регулирующего заданного значения могут быть введены, только если фиксированное цифровое заданное значение не активно.
- Цифровое заданное значение **должно** быть активировано, если управление приводом осуществляется через факультативный шинный интерфейс!
- **Feedback** (**Обратная связь**) позволяет настроить обратную связь по рабочему положению. Для нее может быть выбран сигнал тока (в диапазоне от 0 мА до 20 мА) или напряжения (в диапазоне от 0 В до 10 В) со свободным выбором конечных точек, в зависимости от технологических требований.
- **Process Controller (Контроллер процесса):** В качестве опции в PS-AMS доступен интегрированный PIконтроллер процесса PSIC плюс выход питания для внешнего датчика процесса. Если эта опция включена в привод, ее можно активировать, установив флажок в этом меню. Адаптация контроллера к поведению схемы управления требует регулировки времени задержки Tn и коэффициента усиления Kp. Диапазон значений — от 50 мс до 100 с для Tn и от 0,05 до 100 для Kp. Удобным инструментом для такой регулировки является функция «5.5.4 Мониторинг».

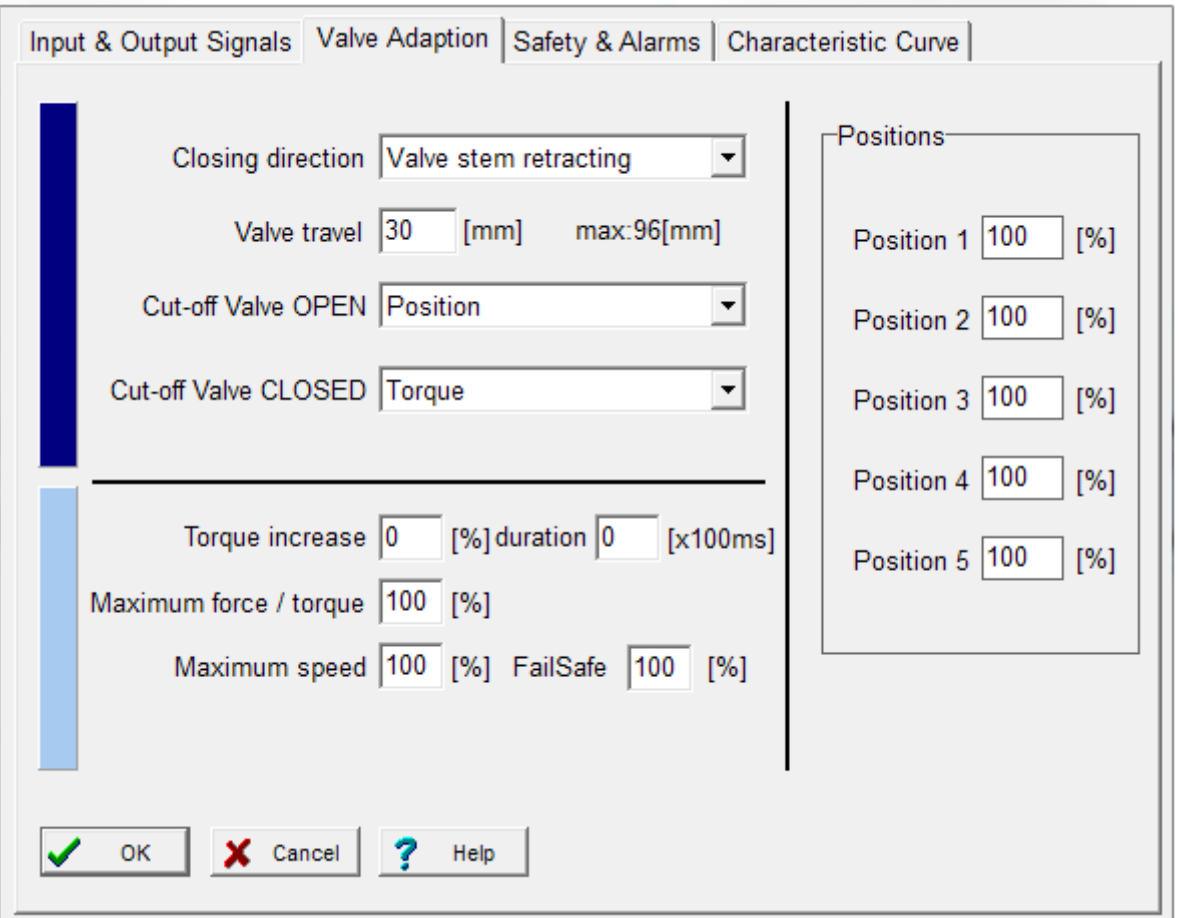

- **Closing Direction (Направление закрытия)** определяет направление, в котором, если смотреть на клапан, привод должен передвинуть клапан в закрытое положение. Оно может отображаться как «valve stem retracting / extending» (втягивание/выдвижение штока клапана) для линейных приводов PS-AMS PSL или «clockwise / counter-clockwise» (по часовой стрелке/против часовой стрелки) (если смотреть на привод сверху) для четвертьоборотных приводов PS-AMS PSQ. Назначение «открытого» и «закрытого» положений для заданного значения, обратной связи и т. д. следует из этого поля. Внимание! Направление закрытия для приводов PSQ2003-3003AMS со штекерной коробкой - обратное.
- **Valve Travel** (**Ход клапана**) определяет фактический ход клапана в мм для линейных приводов PS-AMS PSL и в ° (градусах) для четвертьоборотных приводов PS-AMS (PSQ).
- **Cut-Off (Выключение)** в любом конечном положении выбирается в зависимости от конструкции клапана, либо **по положению,** либо **по положению автоматически,** либо **по усилию/крутящему моменту**. Автоматическая пусконаладка привода с клапаном осуществляется, только если хотя бы для одного из выключений выбрано значение «по положению автоматически» или «по усилию/крутящему моменту».
- **Torque Increase (Увеличение крутящего момента)** может использоваться для срыва закрытого клапана с его седла. Возможна регулировка увеличения максимум на 50% от номинального усилия/крутящего момента на 2,5 с. максимум.
- **Maximum force/torque (Максимальное усилие/крутящий момент)** позволяет снизить усилие/крутящий момент выключения до минимума в 50% по сравнению с конкретными номинальными значениями для привода.
- **Maximum speed (Максимальная скорость)** позволяет снизить скорость срабатывания до минимума в 50% (на PS-AMS PSL) и увеличить время срабатывания до максимума в 200% (на PS-AMS PSQ) по сравнению с конкретными номинальными значениями для привода.
- FailSafe (Отказоустойчивость) позволяет с помощью предохранительного устройства (с использованием предохранительного устройства PSCP или ввода для аварийной остановки FSP) установить индивидуальную скорость привода с произвольной регулировкой в диапазоне от 50% до 100% от максимальной скорости.
- Positions (Положения) позволяет определить до 5 положений привода, в которые должен перемещаться привод в случае различных неисправностей (см. пункт «5.5.1.3 Safety & Failures» (Безопасность и неисправности)).

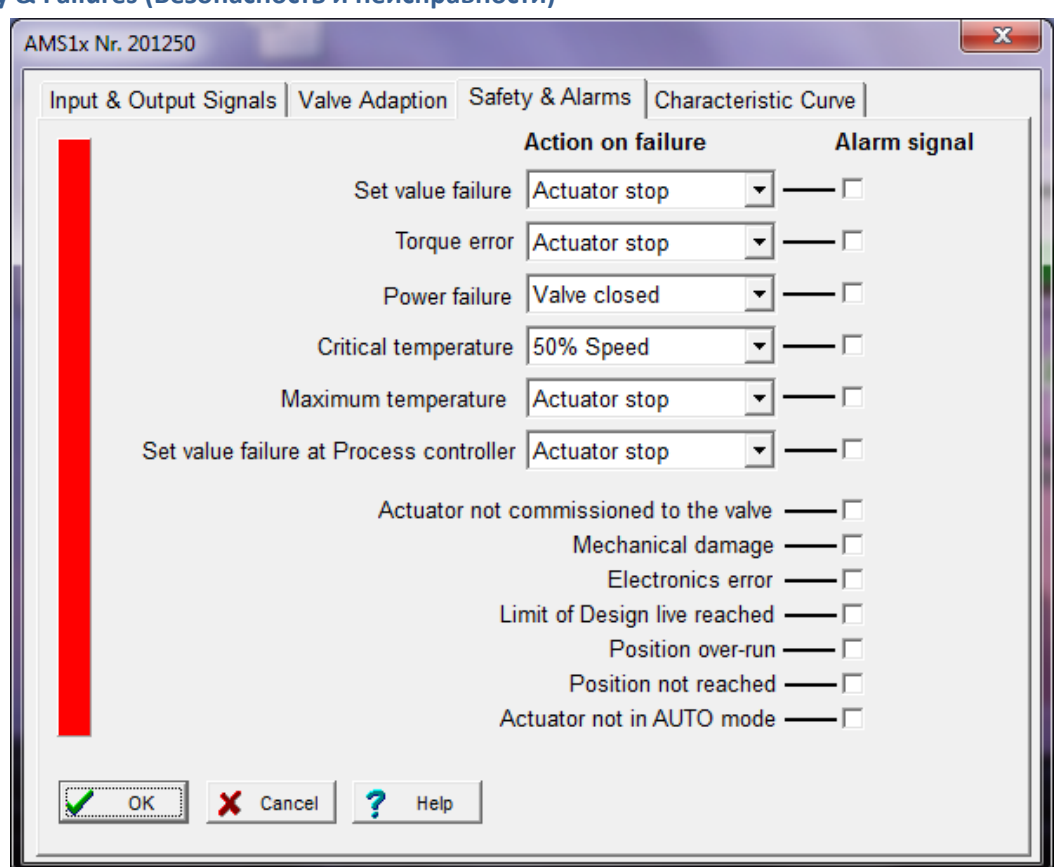

## 5.5.1.3. Safety & Failures (Безопасность и неисправности)

Все перечисленные в данном разделе функции обеспечения безопасности и состояния отображаются с помощью двух светодиодов в секции клемм посредством особой последовательности световых сигналов. В качестве опции доступно беспотенциальное реле контроля FIR, которое позволяет передавать отмеченные элементы в виде (обобщенного) двоичного сигнала на панель управления.

- Set Value Failure (Ошибка заданного значения) возникает, если применяемое заданное значение ниже  $\bullet$ 50% от установленного минимального заданного значения. В этом случае привод может быть перемещен в выбранное положение или незамедлительно остановлен.
- Torque Error (Ошибка крутящего момента) означает, что привод должен выдавать максимальное  $\bullet$ настроенное усилие/крутящий момент, помимо сохраненных конечных положений, например, в случае блокировки стержня клапана. Одним из вариантов является незамедлительная остановка привода («Actuator Stop»). Другим — перемещение назад (то есть от обнаруженного препятствия), а затем снова в исходное желаемое положение («Retry»), до трех попыток; после этого следует остановка приводного компонента привода. После такой остановки привод может быть перемещен только электрически в направлении, противоположном исходному.

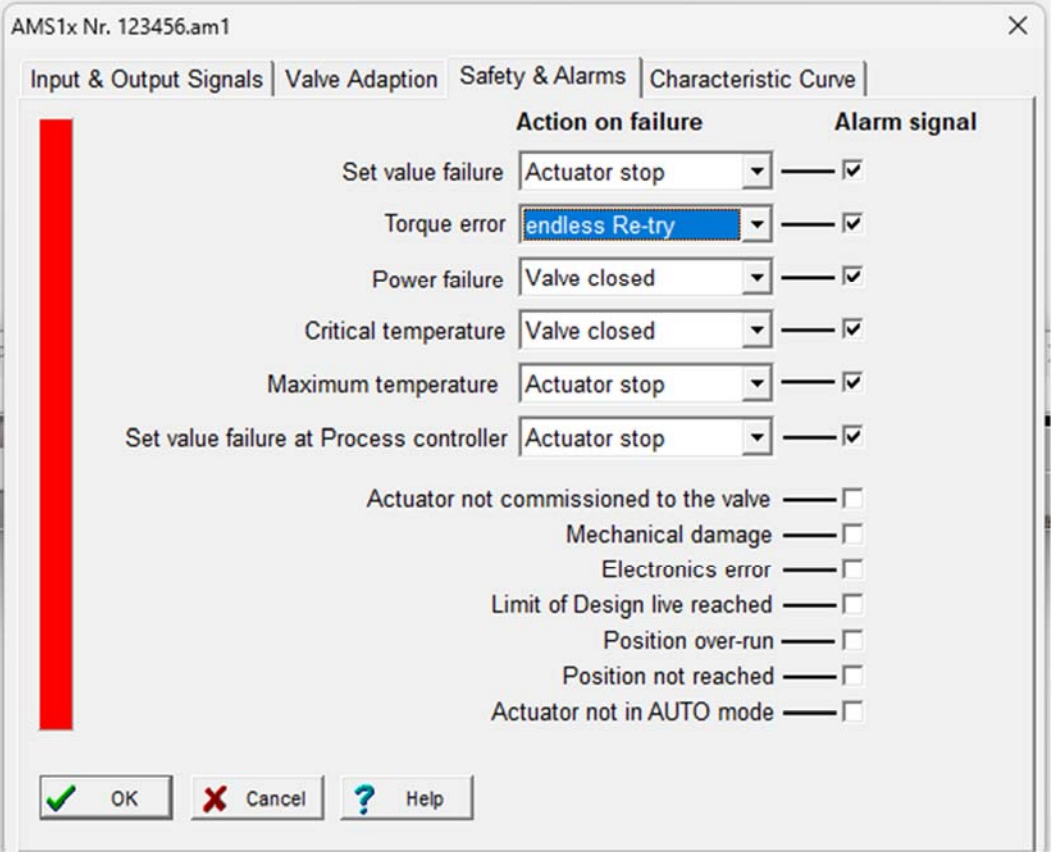

- Функция обеспечения безопасности **Power Failure (Сбой питания)** используется для перемещения клапана в произвольно выбранное безопасное положение (см. «Positions» (Положения) в разделе «5.5.1.2 Valve Adaption» (Настройка клапана)), если установлена она из двух следующих опций:
	- **Устройство обеспечения безопасности при сбое питания PSCP:** В случае обнаружения потери питания привод перемещается в выбранное положение с помощью факультативного устройства обеспечения безопасности при сбое питания PSCP.
	- **Порт обеспечения безопасности FSP:** Если устройство PSCP не установлено, безопасное движение может быть активировано путем применения напряжения к порту обеспечения безопасности (FSP) в секции клемм.
- **Critical Temperature (Критическая температура)** внутри привода свидетельствует о перегреве вследствие очень высокой температуры окружающей среды или чрезмерного количества срабатываний. Как вариант, привод может быть остановлен в выбранном положении или может двигаться со скоростью не более 50% от установленной для охлаждения внутренних компонентов привода. Однако во время использования в соответствии со спецификацией (см. конкретные ограничения максимально допустимой температуры и режимов работы в соответствующих листах данных) критическая температура не достигается.
- Когда **максимальная** допустимая **температура** достигнута, привод должен остановиться в выбранном положении во избежание повреждения вследствие дальнейшего тепловыделения в результате продолжения работы (см. «Positions» (Положения) в разделе «5.5.1.2 Valve Adaption» (Настройка клапана)). Такая максимальная температура достигается только в том случае, если средства борьбы с повышением температуры не сработали. Во избежание серьезного повреждения привода и дальнейшего нарушения процесса причины такого разрушительного подъема температуры должны быть устранены.
- **Set Value Failure at Process Controller (Сбой заданного значения на контроллере процесса)** (только с факультативным контроллером процесса PSIC) свидетельствует о том, что заданное значение, поступающее с датчика процесса, ниже 50% от установленного минимального заданного значения. В этом случае привод может быть перемещен в выбранное положение (см. «Positions» (Положения) в разделе «5.5.1.2 Valve Adaption» (Настройка клапана)), или незамедлительно остановлен.
- **Actuator not commissioned to the valve (Пусконаладка привода с клапаном не выполнена)** означает, что пусконаладка этого привода еще не производилась. Она должна быть выполнена после механической

установки в любом случае и осуществляется либо путем «Operate» (Эксплуатация) - «Commissioning» (Пусконаладка), либо автоматически или вручную, в зависимости от выбранного режима выключения (см. «5.5.2 Пусконаладка»).

- **Mechanical Damage (Механическое повреждение)** отображается, если изменение положения приводного компонента привода не обнаруживается при вращении двигателя в течение 120 секунд и более. Привод не работает и требует технического обслуживания.
- **Electronics Error (Ошибка электроники)** свидетельствует о несоответствии данных во внутренней памяти привода. Привод не работает и требует технического обслуживания. Проверка соответствия осуществляется при каждом запуске электроники после включения питания.
- **Limit of Design Life reached (Достигнут предел расчетного срока службы):** эта функция еще не работает.
- **«Position overrun» (Положение пройдено)** или **«Position not reached» (Положение не достигнуто)** означает разницу более чем в 1,5% между фактически достигнутым положением и рассчитанным желаемым положением приводного компонента привода, в зависимости от направления отклонения. Этот пункт необходим только для сведения и не влияет на готовность привода к работе.
- **Actuator not set to AUTO mode (Привод не установлен в автоматический режим)** (только при использовании с локальной панелью управления PSC.2) означает, что переключатель локальной панели управления PSC.2 не установлен в автоматический режим. См. также отдельное руководство по эксплуатации PSC.

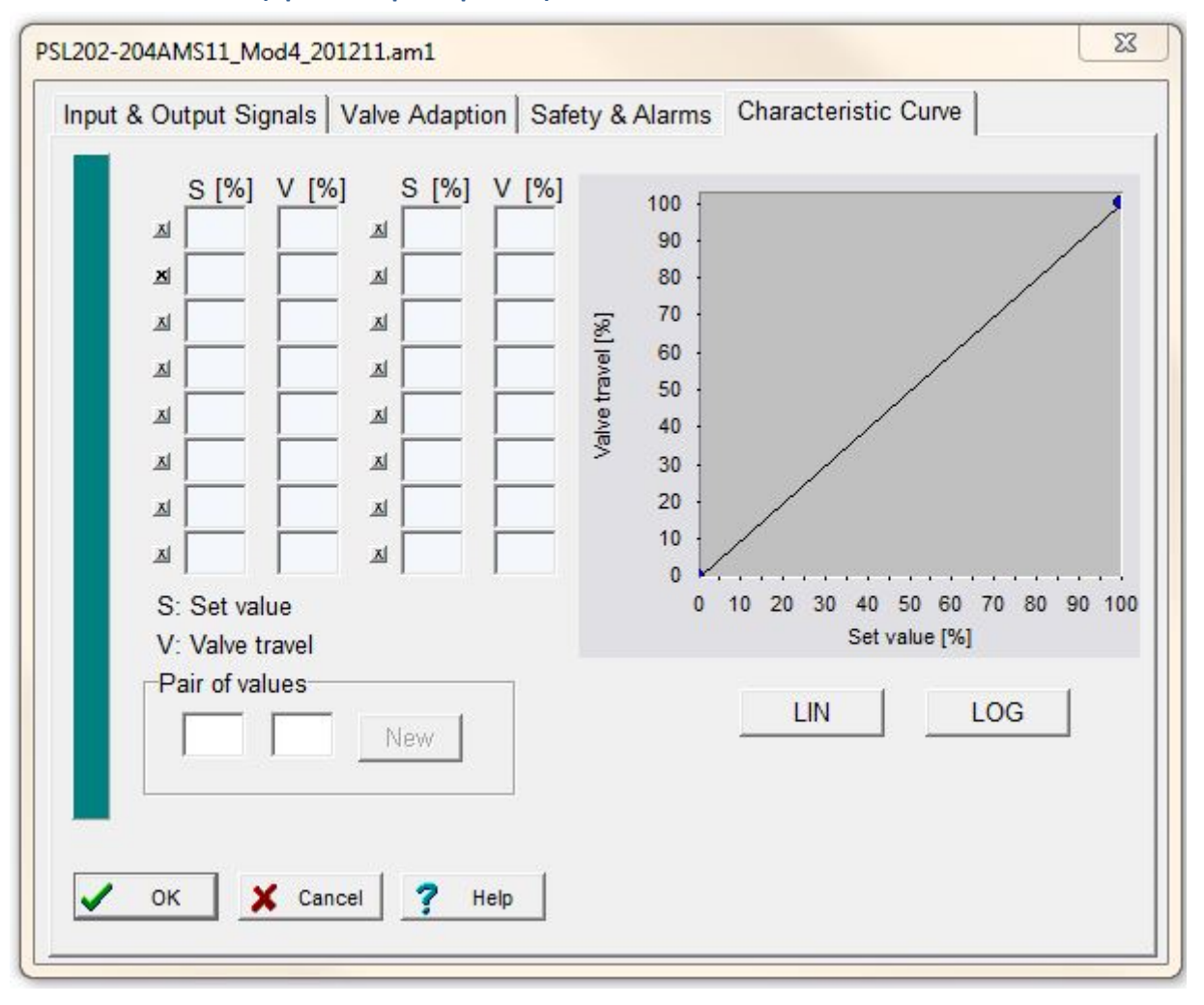

## **5.5.1.4. Characteristic Curve (Кривая характеристик)**

Ход клапана относительно заданного значения может изменяться электроникой привода. Предварительно определенные линейная (LIN) и равнопроцентная (LOG) кривые характеристик доступны с помощью кнопок. Кроме того, возможно определение произвольной кривой для 16 пар значений. Введите соответствующие пары заданного значения и положения привода в поле ниже «Pair of values» и подтвердите, нажав кнопку

«New». Затем они будут перемещены в таблицу выше и преобразованы в кривую на графике. Кнопка с отметкой «x» включает/выключает соответствующую пару.

## **5.5.2. Пусконаладка**

После механической установки обязательно необходимо выполнить пусконаладку для совмещения ограничений привода с конечными положениями клапана.

### **5.5.2.1. Автоматическая пусконаладка**

Пусконаладка осуществляется автоматически, если **хотя бы для одного** из конченых положений выбрано значение **по усилию/крутящему моменту или по положению автоматически.** После перехода «Operate» (Эксплуатация) - «Commissioning» (Пусконаладка) и подтверждения в окне ниже с помощью кнопки «ОК» привод переместится в каждое конечное положение клапана и сохранит измеренное значение.

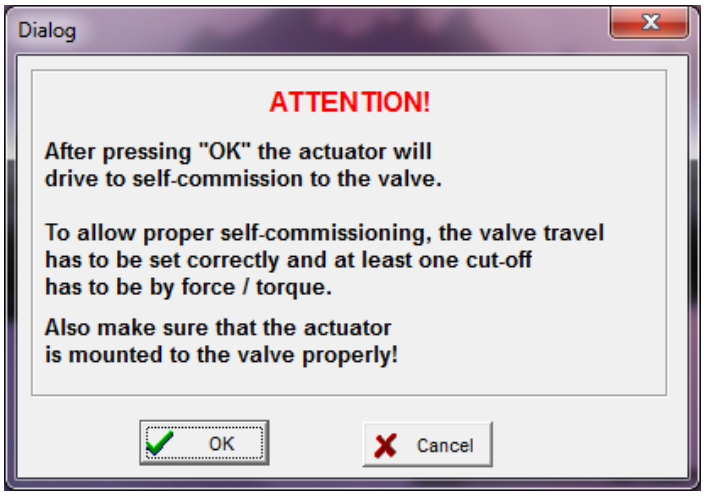

### **5.5.2.2. Ручная пусконаладка**

Пусконаладка осуществляется вручную с помощью ПО PSCS, когда для **обоих** конечных положений выбрано значение **по положению.**

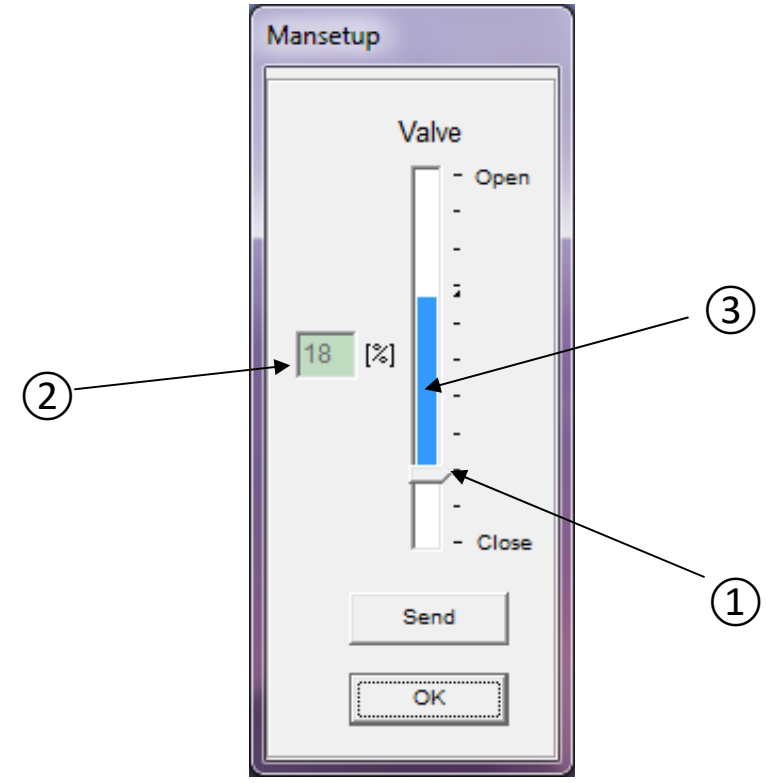

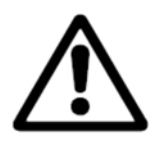

**Внимание:** При выполнении ручной пусконаладки убедитесь, что в зависимости от настроенного режима работы постоянно используется правильное заданное значение закрытого положения или двоичный сигнал для движения в закрытое положение. См. «Руководство по эксплуатации PS-AMS11», раздел «Ручная пусконаладка».

В окне отображается ползунок. Стрелка в его основании (1 – точка закрытия) означает точку закрытия клапана, которая моментально активируется в приводе. Эта точка также отображается в поле сбоку (2) в виде процентов от возможного хода привода. Сам вертикальный ползунок (3 – индикатор хода) выше стрелки указывает на текущий настроенный ход клапана (см. раздел 5.5.1.2 Valve Adaption (Настройка клапана)). Также отображается, насколько можно сдвинуть точку закрытия, прежде чем ход сократится автоматически, поскольку превышает максимальный ход привода (т. е. если ползунок достигает верхнего края возможного хода и его необходимо сдвинуть дальше).

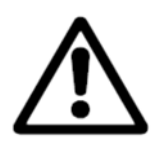

**Внимание:** Это изображение не отражает выбранного направления закрытия привода!

Привод можно переместить в любое положение, сдвинув закрытое положение и нажав кнопку «Send». В этом случае клапан необходимо переместить приводом в закрытое положение. Когда оно достигнуто, что проверяется путем осмотра клапана, необходимо подтвердить, нажав кнопку «ОК», чтобы сохранить полученное значение в постоянной памяти привода.

# **5.5.3. Диагностика**

Использование диагностических функций зависит от встроенного ПО PSCS и программного обеспечения привода.

Стандартная диагностика: встроенное ПО PSCS до версии 3.27, встроенное ПО привода до версии 1.125. Расширенная диагностика: встроенное ПО PSCS, начиная с версии 3.28, встроенное ПО привода, начиная с версии 1.160.

### **5.5.3.1. Стандартная диагностика**

Необходимыми условиями для стандартной диагностики являются встроенное ПО PSCS до версии 3.27 и встроенное ПО привода до версии 1.125.

Для этой функции требуется подключение к работающему приводу PS-AMS. Считываются и отображаются несколько наборов данных о недавнем состоянии и функциях привода.

### **Счетные значения**

При каждом запуске привода осуществляет итоговый подсчет, он отображается в блоках:

- number of starts (количество запусков)
- number of starts at critical temperature (количество запусков при критической температуре)
- total operation time of the actuator (общее время работы привода), в часах
- running time of the motor (время работы двигателя), в минутах
- running time of the motor at critical temperature (время работы двигателя при критической температуре), в секундах

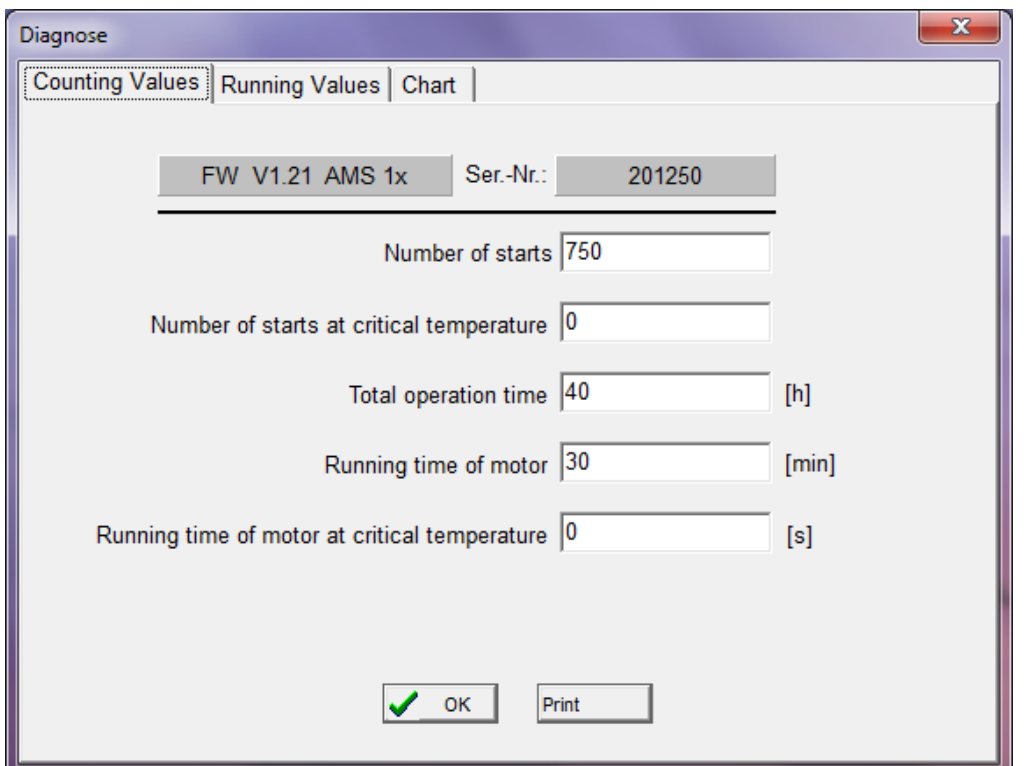

#### Текущие значения

При каждом запуске привода значения:

- применяемое заданное значение (set value)  $\bullet$
- достигнутое значение обратной связи
- генерируемый двигателем крутящий момент
- температура внутри привода

измеряются и сохраняются в последовательной памяти в 11 наборах данных. Они могут отображаться в виде таблицы или графиков.

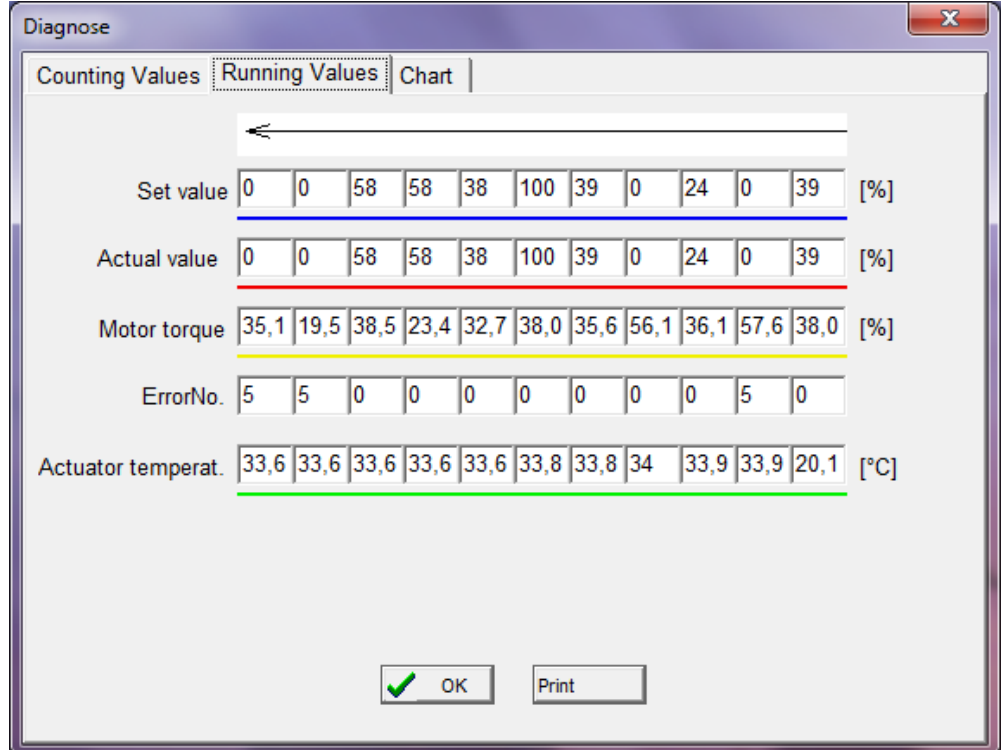

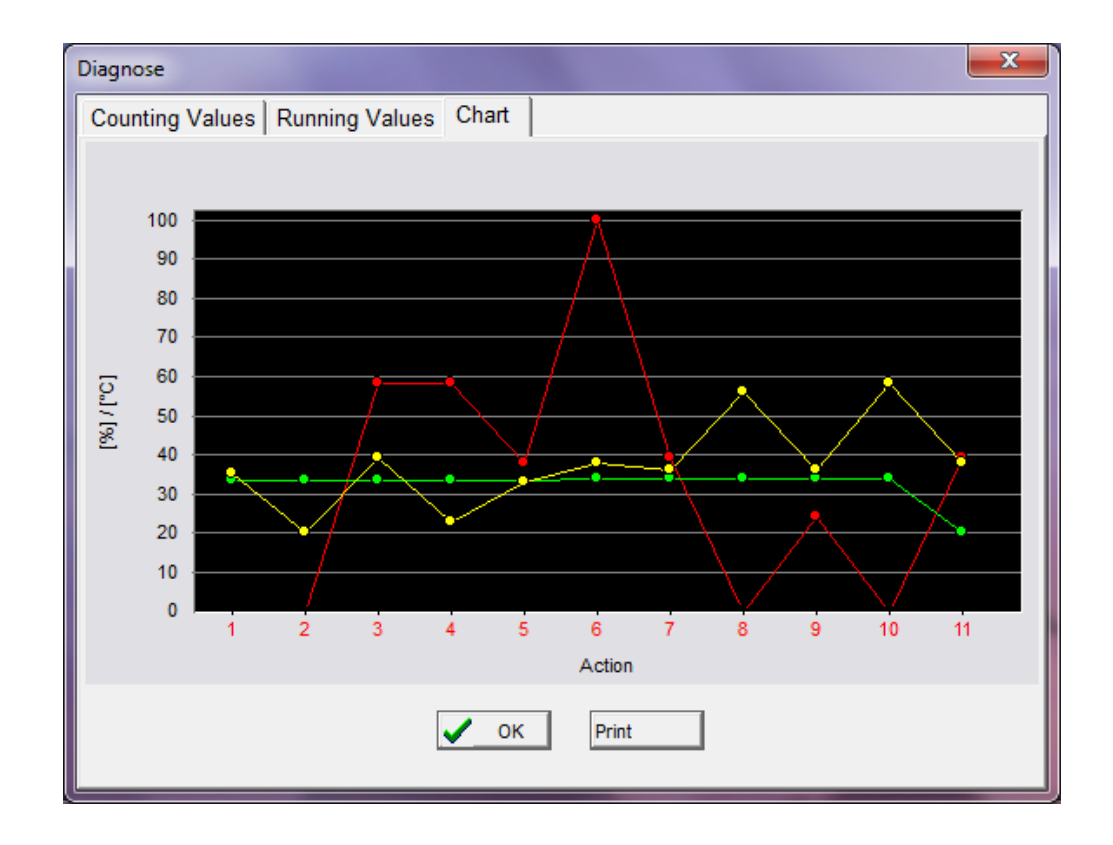

## **5.5.3.2. Расширенная диагностика**

Необходимыми условиями для расширенной диагностики являются встроенное ПО PSCS, начиная с версии 3.28 и выше и встроенное ПО привода, начиная с версии 1.160 и выше.

Расширенная диагностика запускается, как и прежде, через -> Эксплуатация -> Диагностика.

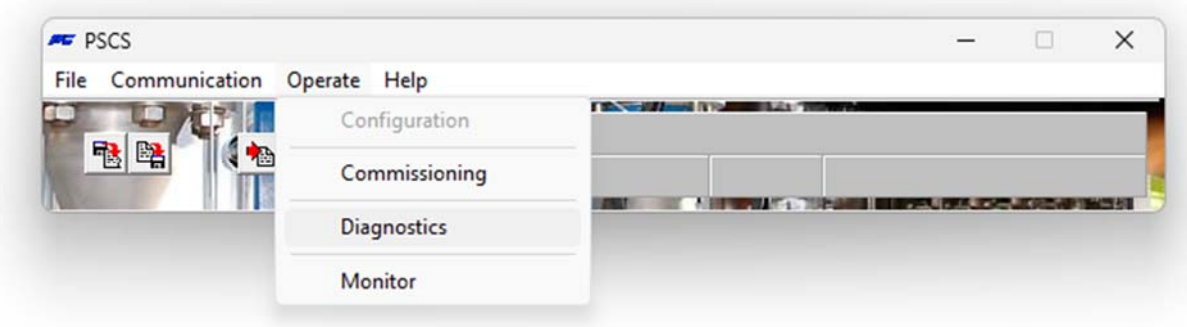

Начиная с версии встроенного ПО привода >= 1160, открывается расширенная диагностика. В противном случае загружается предыдущая диагностика.

## **Основной вид расширенной диагностики**

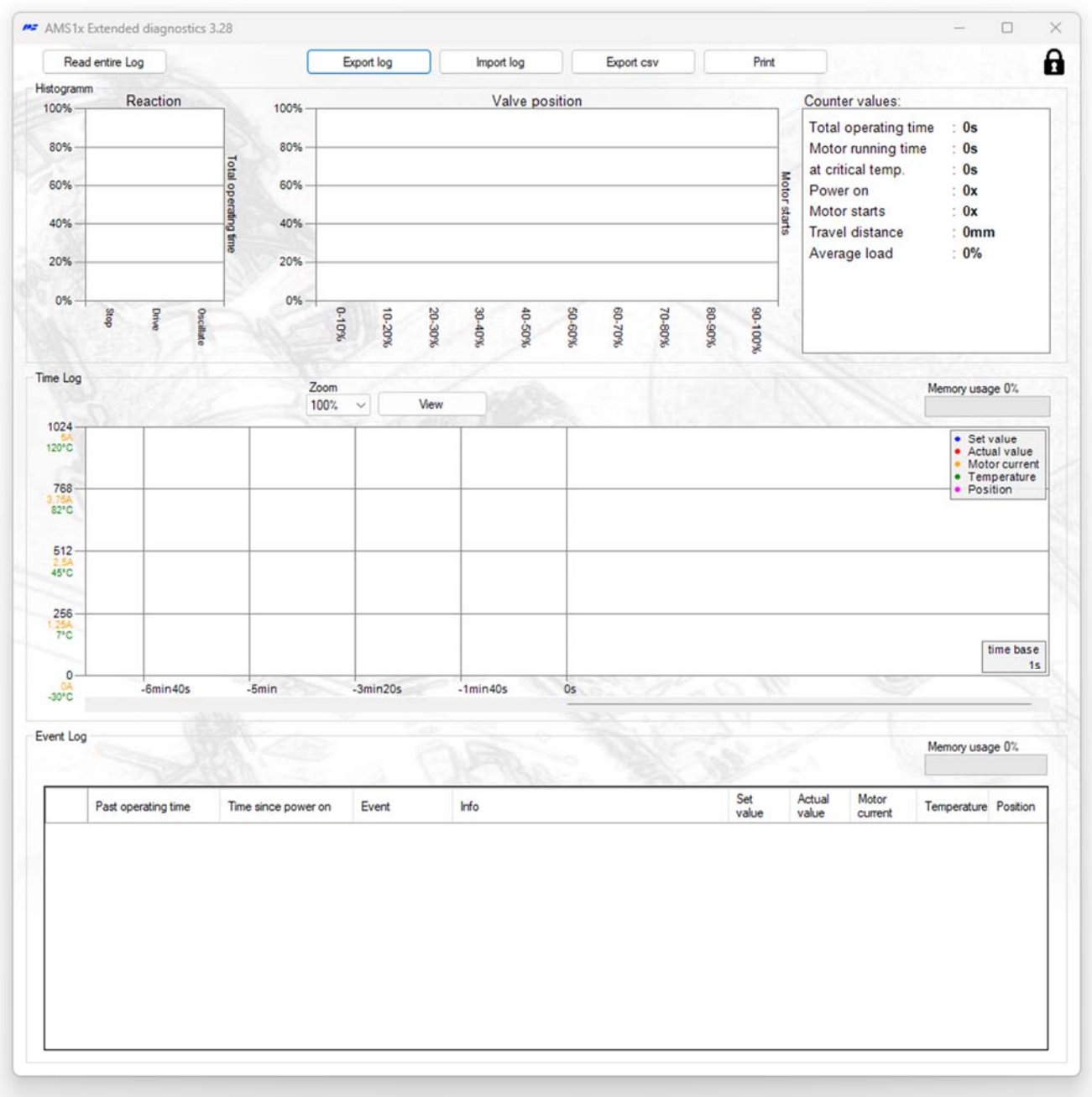

Все данные журнала считываются с привода через -> Считать журнал. Это может занять некоторое время и может быть отменено в любой момент.

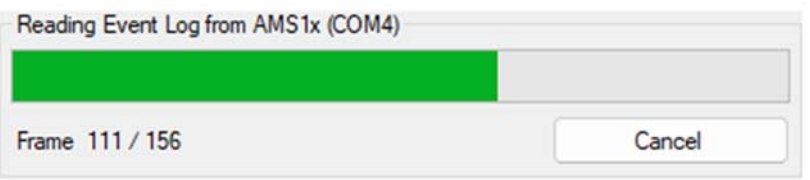

После успешного считывания данных они отображаются на экране.

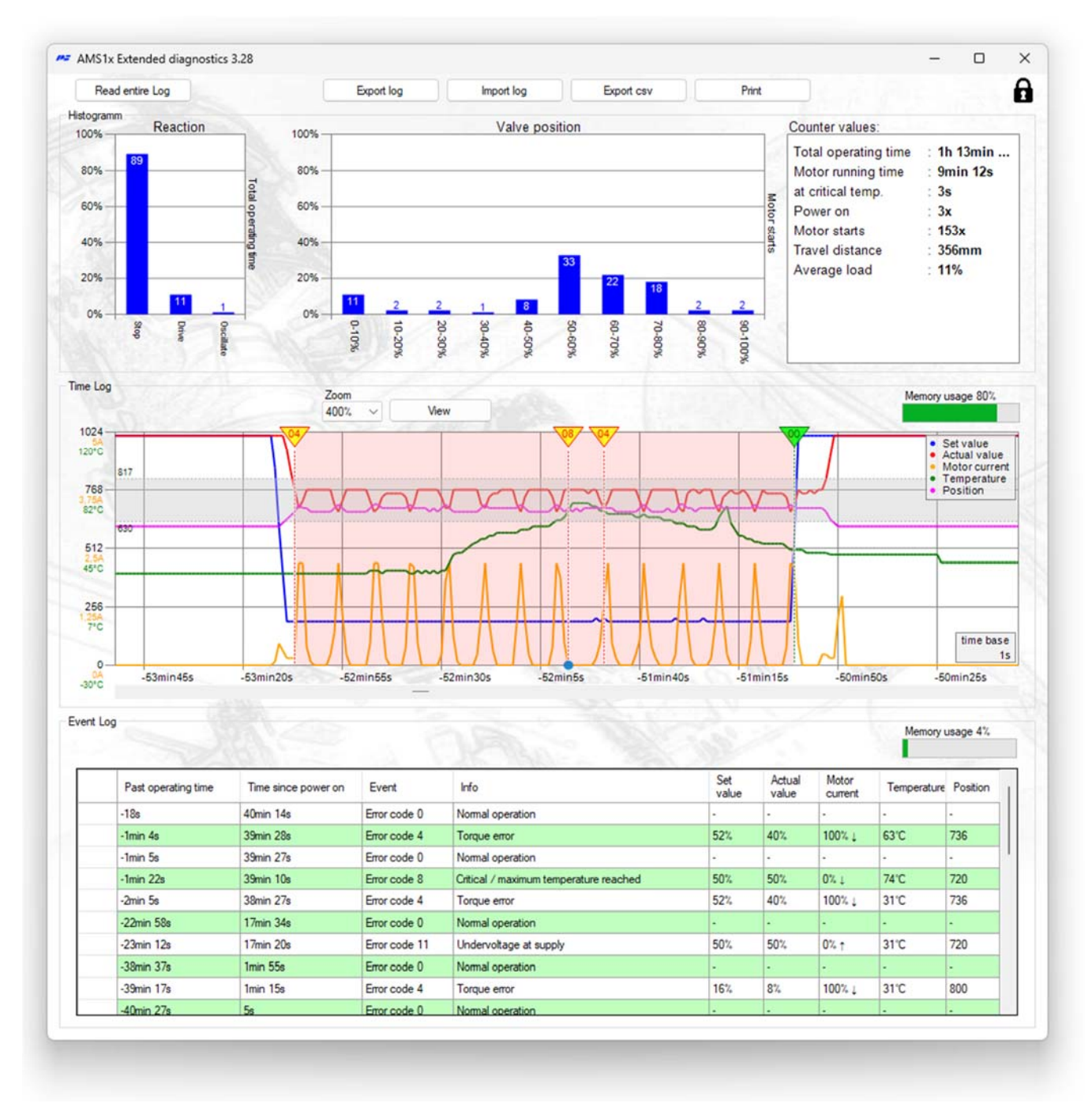

Расширенная диагностика разделена на три области:

#### **Гистограмма и числовые значения**

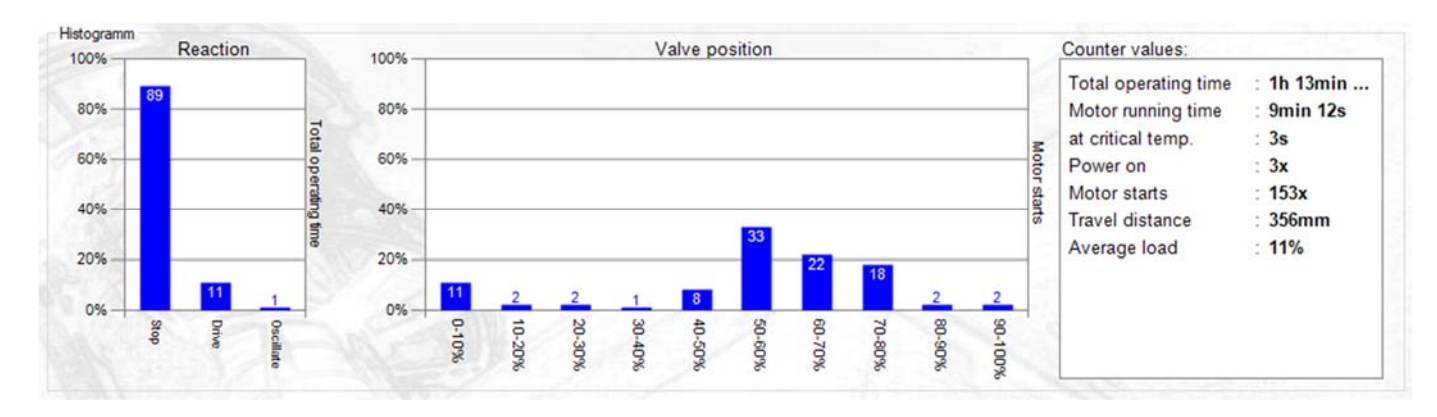

Гистограмма реакции показывает процентное распределение работы двигателя по отношению к общему времени эксплуатации. Если преобладают колебания, возможно, потребуется оптимизировать настройку управления.

Гистограмма положения показывает процентное распределение достигнутого положения по отношению к процессам включения. Если привод всегда управляет только вблизи конечных положений и только небольшая часть хода перемещения используется в процессах включения, может потребоваться оптимизация конструкции клапана или диапазона регулирования.

#### Числовые значения:

![](_page_16_Picture_149.jpeg)

# Хронологический журнал:<br>Time Log

![](_page_16_Figure_4.jpeg)

### Отображаются следующие значения:

- Прошлое время включения
- Заданное значение в цифрах
- Фактическое значение в цифрах
- Ток двигателя в А
- Температура в °C
- Положение в цифрах
- Код ошибки и описание

![](_page_16_Picture_150.jpeg)

![](_page_16_Picture_14.jpeg)

Нажав на график, его можно перемещать и масштабировать, прокручивая колесо мыши.

Текущий уровень масштабирования отображается в верхней части экрана.

Значения могут быть показаны или скрыты с помощью «Вид»

Каждая ошибка, зарегистрированная в журнале событий, отображается в графическом виде в хронологическом журнале с указанием номера ошибки:

![](_page_17_Picture_0.jpeg)

Синяя точка над осью времени указывает на то, что ошибка возникла из журнала событий (см. журнал событий).

Использование памяти хронологического журнала отображается в %:

![](_page_17_Picture_3.jpeg)

Оно сохраняется каждые 1 с при изменении хотя бы одного значения. Можно записать около 15 минут с постоянно меняющимися значениями. Таким образом, продолжительность отображения хронологического журнала зависит от поведения (например, движения) привода.

Когда память заполняется, самые старые значения удаляются и отображение прокручивается.

Отображение в течение длительного периода времени со спорадически меняющимися значениями:

![](_page_17_Figure_7.jpeg)

## **Журнал событий**

![](_page_18_Picture_75.jpeg)

В журнале событий отображаются все прошлые события, вызвавшие появление кода ошибки в приводе. Для каждого события сохраняются следующие значения:

![](_page_18_Picture_76.jpeg)

Нажать на событие, чтобы перейти к нему (если оно доступно) в хронологическом журнале.

Можно сохранить около 500 событий.

Когда память заполняется, самые старые значения удаляются и отображение прокручивается.

#### **Импорт/экспорт**

![](_page_18_Picture_77.jpeg)

Все данные, загруженные с привода, можно сохранить с помощью кнопки «Экспорт журнала». При этом генерируется имя файла, состоящее из серийного номера, даты и времени:

![](_page_18_Picture_78.jpeg)

Сохраненный файл можно импортировать и отобразить с помощью кнопки «Импортировать журнал». Для этого не нужно подключать привод.

Сохраненные файлы \*.log сильно сжаты и подходят для отправки с целью удаленной диагностики.

Все журналы можно экспортировать в формате \*.csv с помощью кнопки «Экспортировать CSV».

Щелкнув правой кнопкой мыши «Экспортировать CSV», можно указать знак разделения для файлов CSV:

![](_page_19_Picture_29.jpeg)

При нажатии кнопки «Печать» появляется выбор принтера, а затем предварительный просмотр:

![](_page_19_Picture_30.jpeg)

#### Текущий вид расширенной диагностики всегда выводится на печать:

![](_page_20_Figure_1.jpeg)

# **5.5.4. Мониторинг**

Для этой функции требуется подключение к работающему приводу PS-AMS. Она используется для мониторинга функции и эффективности управления в режиме реального времени, а также для оптимизации факультативного интегрированного контроллера процесса.

![](_page_21_Figure_2.jpeg)

На дисплее отображаются нестандартизированные необработанные данные, например, значение 4 мА за пределами диапазона 20 мА (= 1023 знака) будет отображаться как 205 знаков. Для отображения значения необходимо установить флажок в соответствующей ячейке. Экран графика очищается с помощью кнопки «Clear». Кнопка «Stop» удерживает текущую видимую кривую. Кнопка «Quit» закрывает монитор.

- **Set Value:** показывает фактическое применяемое значение.
- **Feedback Value:** моментальное значение, рассчитанное на основании положения привода и считываемое на клеммах для активной обратной связи.
- **I\_Mot:** Ток, подаваемый на двигатель электроникой. Он приблизительно пропорционален выходному крутящему моменту двигателя.
- **Temp:** температура внутри привода.
- **Положение:** моментальное положение хода привода.
- **U\_Mot:** напряжение, подаваемое на двигатель электроникой. Оно приблизительно пропорционально скорости двигателя.
- **Proc.Sens:** обратная связь от (факультативного) интегрированного датчика процесса.
- **Error Code** отображает состояние привода в соответствии с кодами ошибок ниже:

![](_page_22_Picture_191.jpeg)

- **[мм/с]** на PS-AMS PSL и **[°/с]** соответственно показывают фактическую скорость на выходе.
- **Digital Set Value:** может быть изменено и отправлено, если в разделе «Input & Output Signals» (Входные и выходные сигналы) активировано «Digital Set Value» (Цифровое заданное значение). Это значение используется, только когда монитор открыт, и не хранится постоянно в приводе!
- **Binary** указывает на наличие двоичного сигнала для открытия или закрытия путем окрашивания одного из двух полей в зеленый цвет. Также в зеленый цвет окрашивается поле обеспечения безопасности, если она активирована.
- **Process Controller:** Если факультативный контроллер процесса PSIC активирован (требуется разрешение завода PS Automation), в эти ячейки могут быть введены и отрегулированы значения Tn и Kp. Кнопка «Send» отправляет значения в привод. Tn — время задержки, Kp — пропорциональный коэффициент усиления.
- **Time** *—* уставка периодичности обновления монитора.
- Кроме того, в нижнем правом углу отображается **версия прошивки** и **серийный номер** привода.

## **5.5.4.1 Журнал мониторинга**

Для ведения журнала мониторинга выполните следующие действия:

- Нажмите кнопку «LogFile», создайте файл журнала и укажите путь, чтобы сохранить его.
- Установите флажок в ячейке «Logging» -> начнется регистрация.

![](_page_22_Picture_11.jpeg)

**Примечание!** При закрытии монитора регистрация прекращается.

![](_page_23_Picture_94.jpeg)

 **Файл журнала** позволяет регистрировать отображаемые кривые в виде наборов данных в неформатированном файле журнала. Нажатие кнопки «LogFile» запускает создание файла <filename>.log в любой директории. Флажок, установленный в ячейке рядом с «Logging», позволяет записывать наборы значений в этот файл каждые 500 мс в формате, показанном ниже. Запись осуществляется до тех пор, пока ячейка «Logging» остается активной, или до тех пор, пока монитор не будет закрыт. Эти данные могут использоваться для дальнейшей оценки, например в программе обработки электронных таблиц.

```
PS Automation GmbH AMS1x LogFile ID 166571; FW V1.15; 16:31:38; 22.02.2007 
Time;Setvalue;Actualvalue;I_Mot,Temp;Pos;U_Mot;PR_Ist;MD_Sens;ErrNo. 
16:31:40;367;464;4;632;221;338;0;726;0 
16:31:41;367;463;4;632;221;338;0;727;0 
16:31:41;367;463;4;633;221;339;0;727;0 
16:31:42;367;463;4;632;221;339;0;726;0 
16:31:42;367;463;4;631;221;339;0;727;0 
16:31:43;367;457;4;632;125;144;0;728;0
```
# **5.6. Help (Помощь)**

Отображается версия и дата выпуска используемого ПО PSCS.

# **6. Отслеживание ошибок**

При отсутствии связи с приводом убедитесь, что:

- напряжение питания подсоединено и включено;
- штекеры кабеля связи плотно вставлены в разъемы на приводе и на компьютере;
- в ПО PSCS выбран правильный COM-порт, он не должен быть назначен другому устройству. На ноутбуках COM 1 часто используется внутренне для сенсорной панели. Кроме того, некоторое установленное ПО может блокировать некоторые порты. См. пункт «Интерфейс» в разделе «5.3 File» (Файл).

![](_page_24_Picture_0.jpeg)

Наши филиалы:

**Италия**  PS Automazione S.r.l. Via Pennella, 94 I-38057 Pergine Valsugana (TN) Тел.: <+39> 04 61-53 43 67 Факс: <+39> 04 61-50 48 62 Эл. почта: info@ps-automazione.it

#### **Индия**

PS Automation India Pvt. Ltd. Behind Dhiraj Heavy Equipment Narhe Industrial Area Sr No 25, Hissa No. 8, Dambar Plant Road IN-411048 Narhegaon, Tal. Haveli, Pune Тел.: <+91> 90 49 99 92 05 Эл. почта: sales@ps-automation.in www.ps-automation.in

Для получения дополнительных филиалов и партнеров, пожалуйста, отсканируйте следующий QR-код или посетите наш веб-сайт по адресу https://www.ps-automation.com/ps-automation/ производственные-площадки/?lang=ru

![](_page_24_Picture_6.jpeg)

# **PS Automation GmbH**

Филипп-Кремер-Ринг, 13 67098 Бад-Дюркхайм Германия Тел.: +49 (0) 6322 94980-0 Эл. почта: info@ps-automation.com www.ps-automation.com

![](_page_24_Picture_9.jpeg)

![](_page_24_Picture_10.jpeg)